# **ʯ̦̌́т̛е Ϯ. О̭̦о̼̏ ̬̌̍от̼ ̏ GNU Octave**

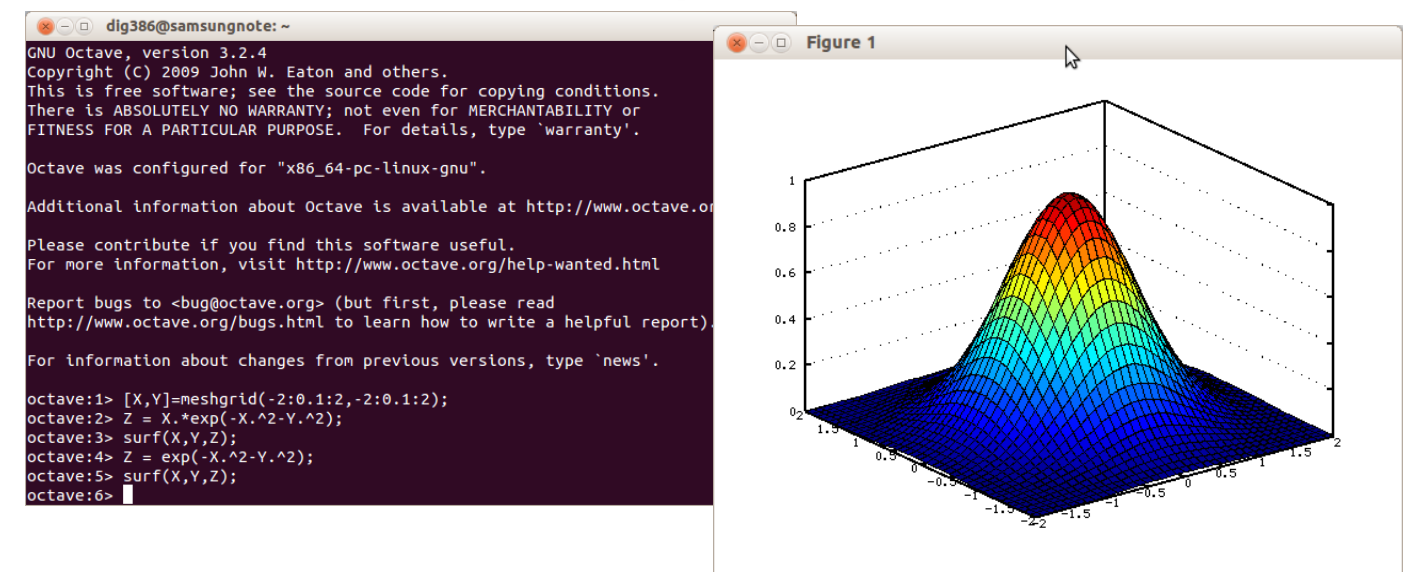

view: 60,0000, 322,500 scale: 1,00000, 1,00000

#### Краткое содержание занятия

- 1. Создание матриц и простейшие операции над ними
- 2. Решение систем уравнений.
- 3. Графики функций  $z=f(x)$  и  $z=f(x,y)$
- 4. Расчёт доверительных интервалов
- 5. Гистограммы

# **Почему GNU Octave?**

Готовые «мастера» в **п̌кет̵̌ ̬̏оде Origin, Statgraphics и т.п.** 

Просто и надёжно

НО! Теория оторвана от практики => сложно разобраться в принципах работы

Системы матричной алгебры: MATLAB, **GNU Octave, SciLab** 

Разумный компромисс между сложностью C/Fortran и загадочностью «мастеров»

«Классические» **̼́̚к̛ C ̛ Fortran** 

Даёт полное понимание происходящего и контроль над ним

НО! Трудоёмко, нужны навыки программиста

> acr ive 8802<BROADCAST.SIMPLEX ptions=8<VLAN\_MTU><br>net 172.16.11.239 netma ther 00:00:21:fa:33:2c dia: Ethernet autoselect (none status: no carrier sgs=8802<BROADCAST, SIMPLEX, MULTICAST> ptions-8<VLAN MTU> ether 00:80:48:1a:50:0h media: Ethernet autoselect status: no carrier ags=8843<UP, BROADCAST, RUNNING OPtions-ib<RXCSUM, TXCSUM, VLAN MILTY net 192.168.0.10 netmask Oxfili AN HUT 07:e9:09:dc:ca edia: Ethernet autoselect (100b)<br>tatus: active status: activ fxp0: flags=8602<BROADCAST, SIMPLEX, MULTICAST, Options=8<VLAN NTU ether 00:90:27:e0: atmer 00:90:27:e0:99:c1<br>media: Ethernet autoselect tatus; no carrier atus: no carrier<br>38-108810<POINTOPO<br>-8049/UD **\*S<UP,LOOPBACK,RUNNING,RUNDER**

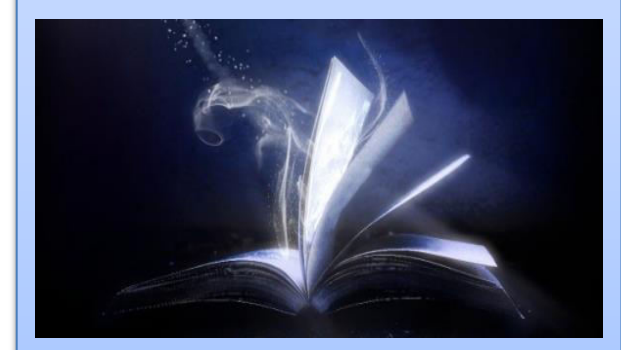

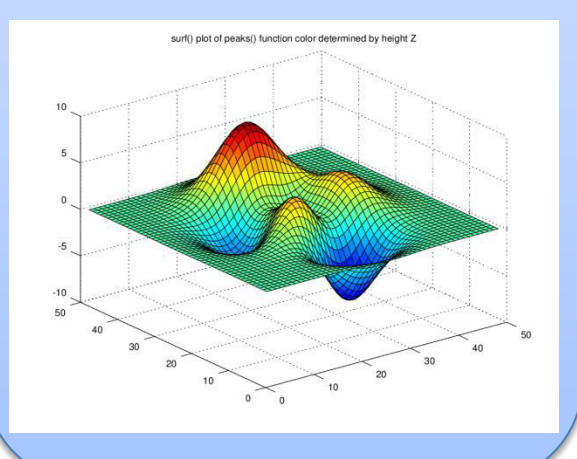

# Создание матриц

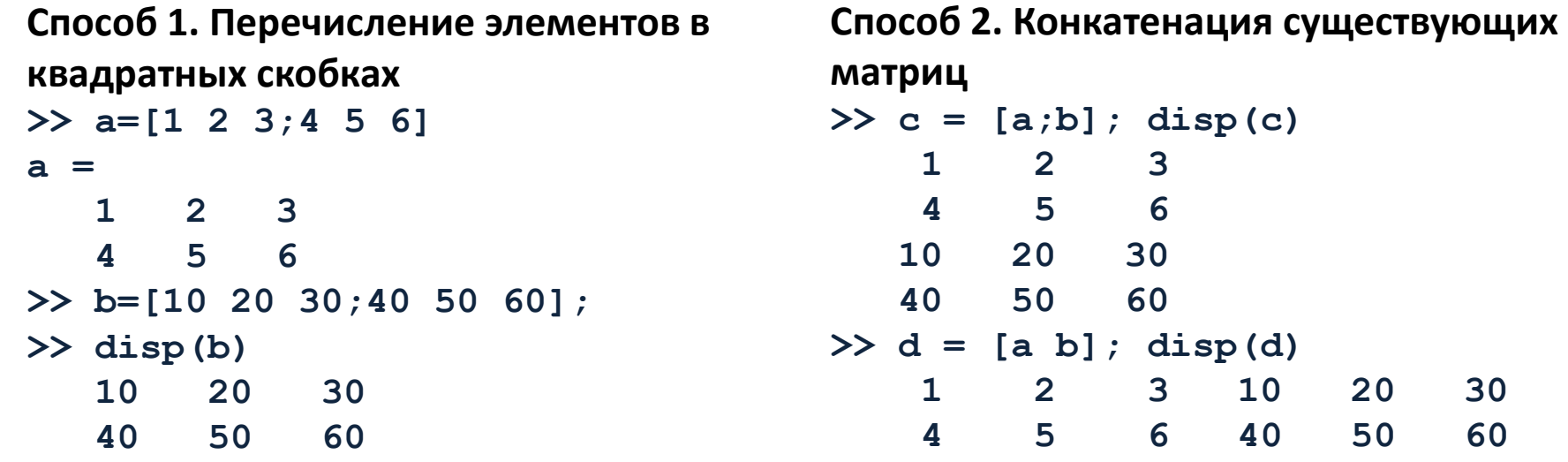

**Примечание:** если в конце строки *по̭т̌в̛т̽ точку ̭ ̌̚пято̜, то ̥̌т̛̬ц̌ ̍удет ̭о̚д̦̌̌, ̦о п̛̬ ̾то̥*  **НЕ ПОКАЗАНА** 

#### Способ 3. Оператор двоеточия

```
>> disp(10:15:70) 
  10 25 40 55 70 
>> disp(1:5)
   1 2 3 4 5
```
# **1 2 3 10 20 30 4 5 6 40 50 60**

Способ 4. Специальные функции **>> x = eye(3); >> disp(x) Diagonal Matrix 1 0 0 0 1 0 0 0 1** 

См. также ones, zeros, repmat

# Создание матриц

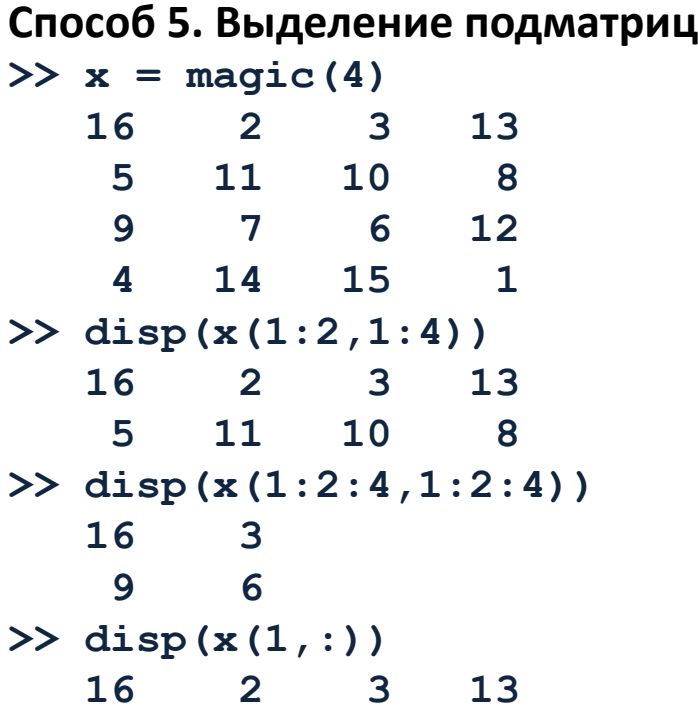

#### **Индексы начинаются с единицы!**

Диапазоны индексов задаются с помощью конструкции с двоеточием.

: - все индексы по данной размерности a:b – все индексы от а до b с шагом 1

 $a$ :s: $b$  – все индексы от а до  $b$  с шагом s

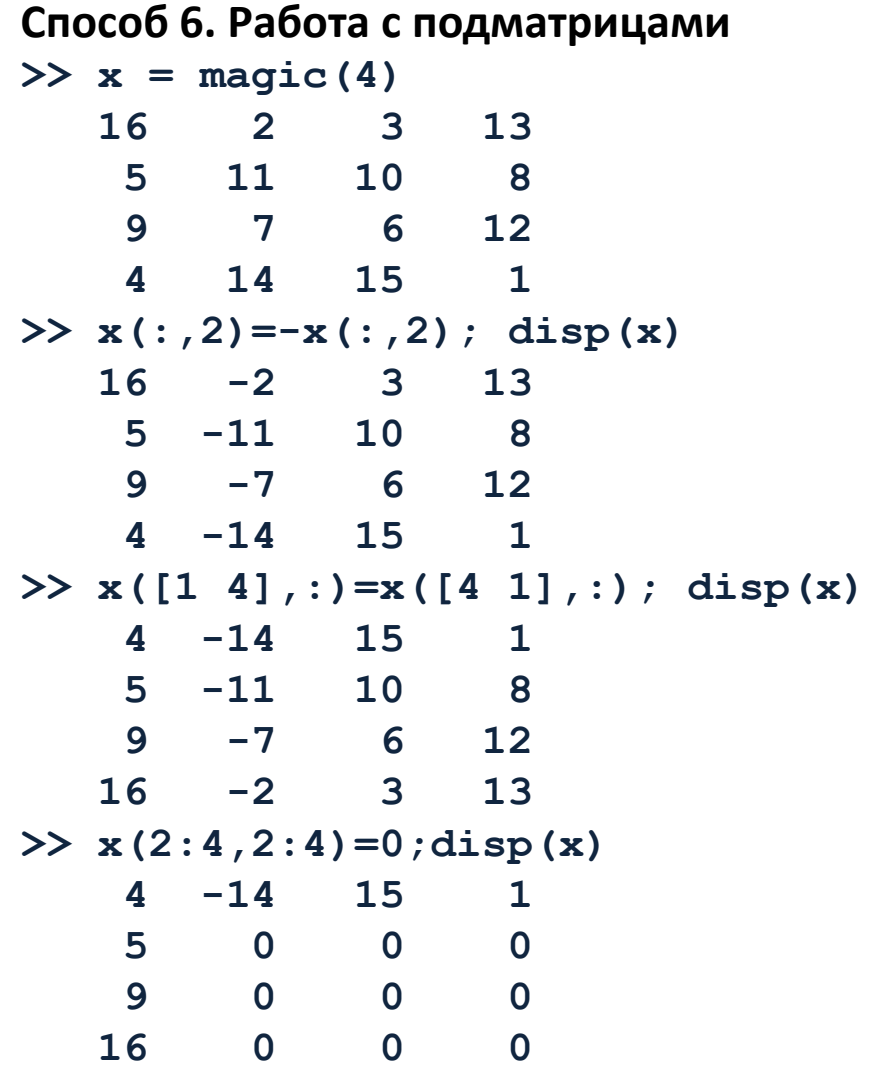

# Операции над матрицами

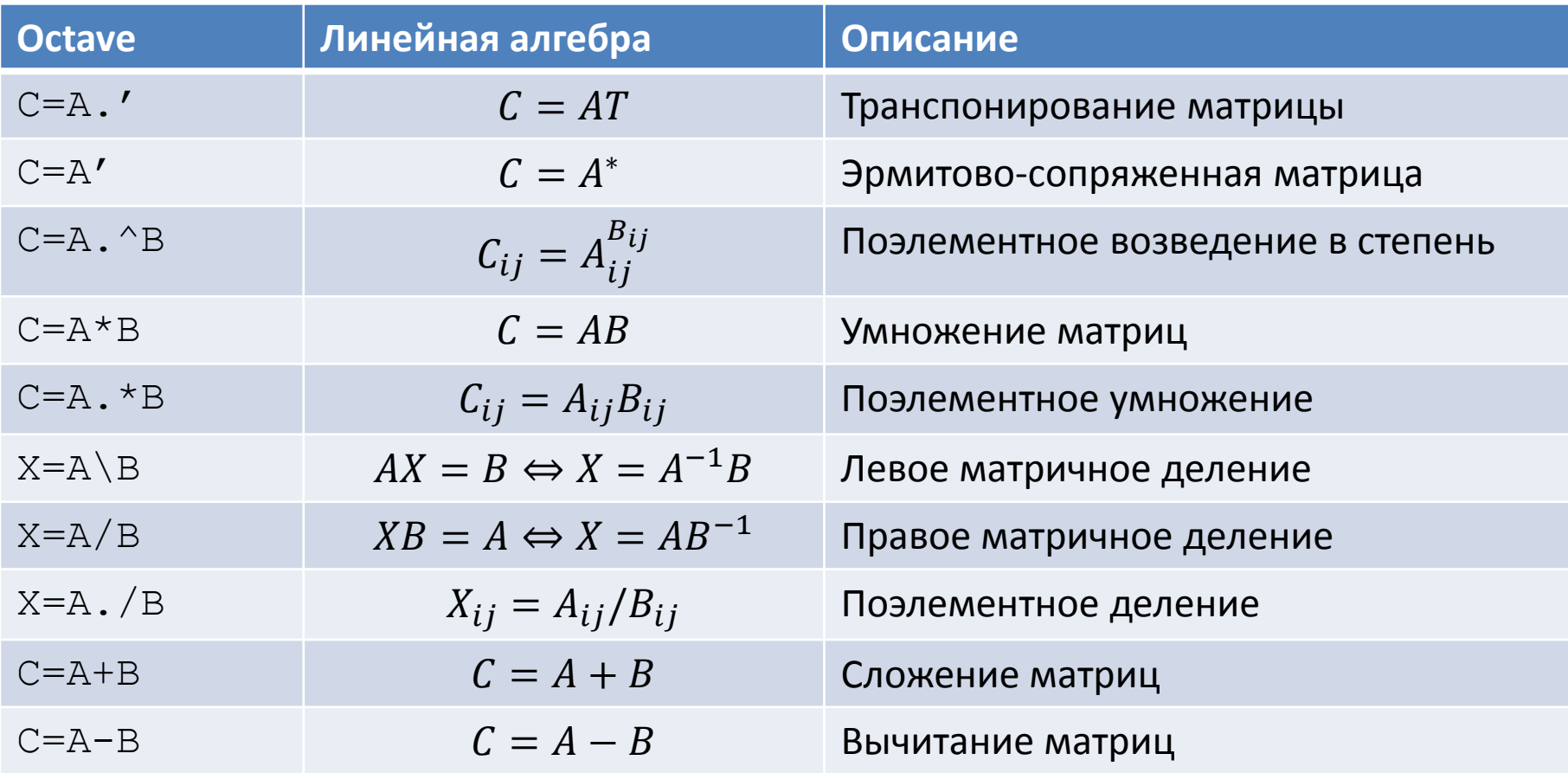

#### Различайте матричные и поэлементные операции!

# Операции над матрицами

$$
A = \begin{pmatrix} 1 & 2 \\ 3 & 4 \end{pmatrix}; B = \begin{pmatrix} 50 & 60 \\ 70 & 80 \end{pmatrix}
$$

 $\Rightarrow$  A = [1 2;3 4]; **>> B = [50 60; 70 80];**

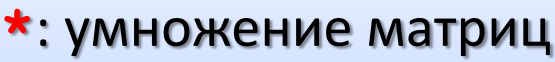

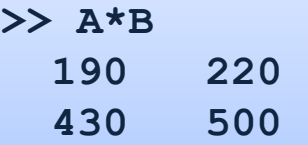

**Опе̬̌то̬̼ \* ̛ .\* Опе̬̌то̬̼ /, \ ̛ ./** 

- **\**: левое матричное деление (left matrix division)
- **>> A\B**   $-30 -40$  **40 50**

 $A^{-1}B$ 

#### • **\***: умножение массивов

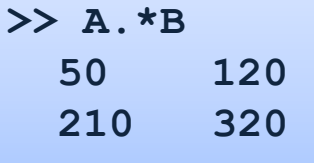

#### **/**: правое матричное деление (right matrix division) **>> A/B 0.3000 -0.2000 0.2000 -0.1000**  $AB^{-1}$

#### **./** : деление массивов

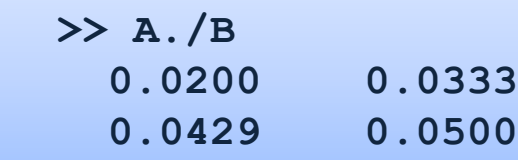

#### **Возможность скрытых ошибок!**

Если матрицы квадратные, то замена  $\frac{1}{2}$   $\star$  на  $\star$  или / на . / не приводит к останову программы!

# Операции над матрицами

$$
A = \begin{pmatrix} 1 & 2 \\ 3 & 4 \end{pmatrix}; B = \begin{pmatrix} 50 & 60 \\ 70 & 80 \end{pmatrix}
$$

>> A = 
$$
[1 \ 2; 3 \ 4];
$$
  
>> B =  $[50 \ 60; 70 \ 80];$ 

## Операторы ^ и . ^

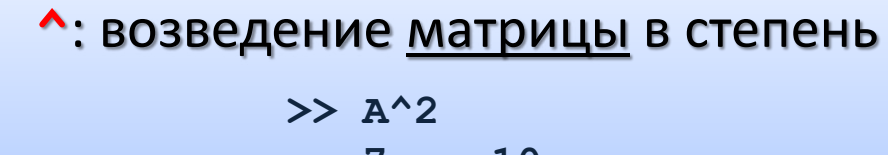

 **7 10 15 22**

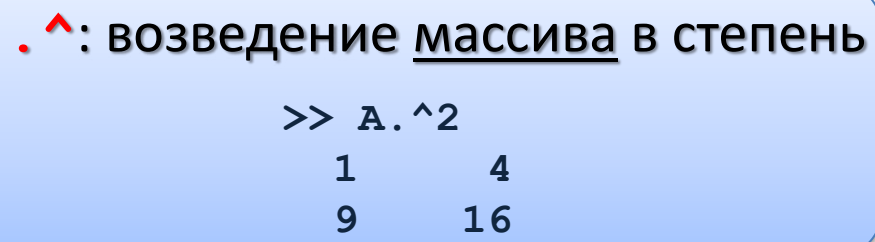

### Обратная матрица

 $\mathbf{a}$ ) Функция **inv** 

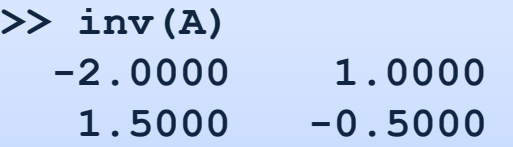

# $(6)$  Оператор ^

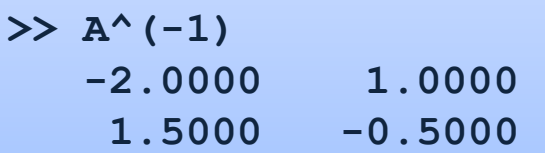

**Возможность скрытых ошибок!**  $E$ сли матрицы квадратные, то замена . ^ на ^ не приводит к останову программы!

# Решение системы линейных уравнений

#### **Исходная система уравнений**

$$
\begin{cases}\nx + y - z = 6 \\
2x + 3y - 4z = 21 \\
7x - y - 3z = 6\n\end{cases}
$$

#### Шаг 1. Запись в матричном виде

$$
A = \begin{pmatrix} 1 & 1 & -1 \\ 2 & 3 & -4 \\ 7 & -1 & -3 \end{pmatrix}; b = \begin{pmatrix} 6 \\ 21 \\ 6 \end{pmatrix}; Ax = b
$$

**Ш̌̐ Ϯ. ʯ̌д̌т̽ ̥̌т̶̛̬̼ ̏ Octave >> A=[1 1 -1; 2 3 -4; 7 -1 -3]; >> b=[6; 21; 6];** 

#### Шаг 3. Решить систему **>> x=A\b**

#### **x =**

- **5.0753e-16**
- **3.0000e+00**
- **-3.0000e+00**

Шаг 4. Проверить решение **>> disp(A\*x); 6 21 6** 

#### Альтернативные способы

**>> x=inv(A)\*b;**   $\Rightarrow$   $x=$ A^(-1)\*b;

# Двухмерные графики

Шаг 1. Рассчитать точки графика Построить график функции **>> x = 0:0.01:2\*pi;**   $y = \sin(x)$ ;  $x \in [0, 2\pi]$ **>> y = sin(x);** Шаг 2. Построить график Шаг 3. Экспорт в файл >> plot(x,y,'b-','LineWidth',3); **>> plot(x,y,'b-'); >> xlabel('x'); ylabel('y'); >> print('a.png','-dpng','-r75') D** Figure 1  $\mathcal{L}$  $0.5$  $0.5$  $-0.5$  $-0.5$  $\mathbf{a}$  $\mathbf{1}$  $\mathcal{L}$  $\mathbf{z}$  $-1$  $\mathbf{1}$  $\overline{2}$ 3 5 6  $\Omega$ 4  $\overline{7}$ 6,40214, 1,15223

# Трёхмерные графики

Построить график функции

 $z = \exp(-x^2 - y^2);$  $x \in [-2,2]; y \in [-2,2]$ 

- >> % Рассчитать точки для графика **>> [X,Y]=meshgrid(-2:0.1:2,-2:0.1:2)**
- $\Rightarrow$  Z = exp(-X.^2-Y.^2)
- $>$  % Построить график
- **>> surf(X,Y,Z);**

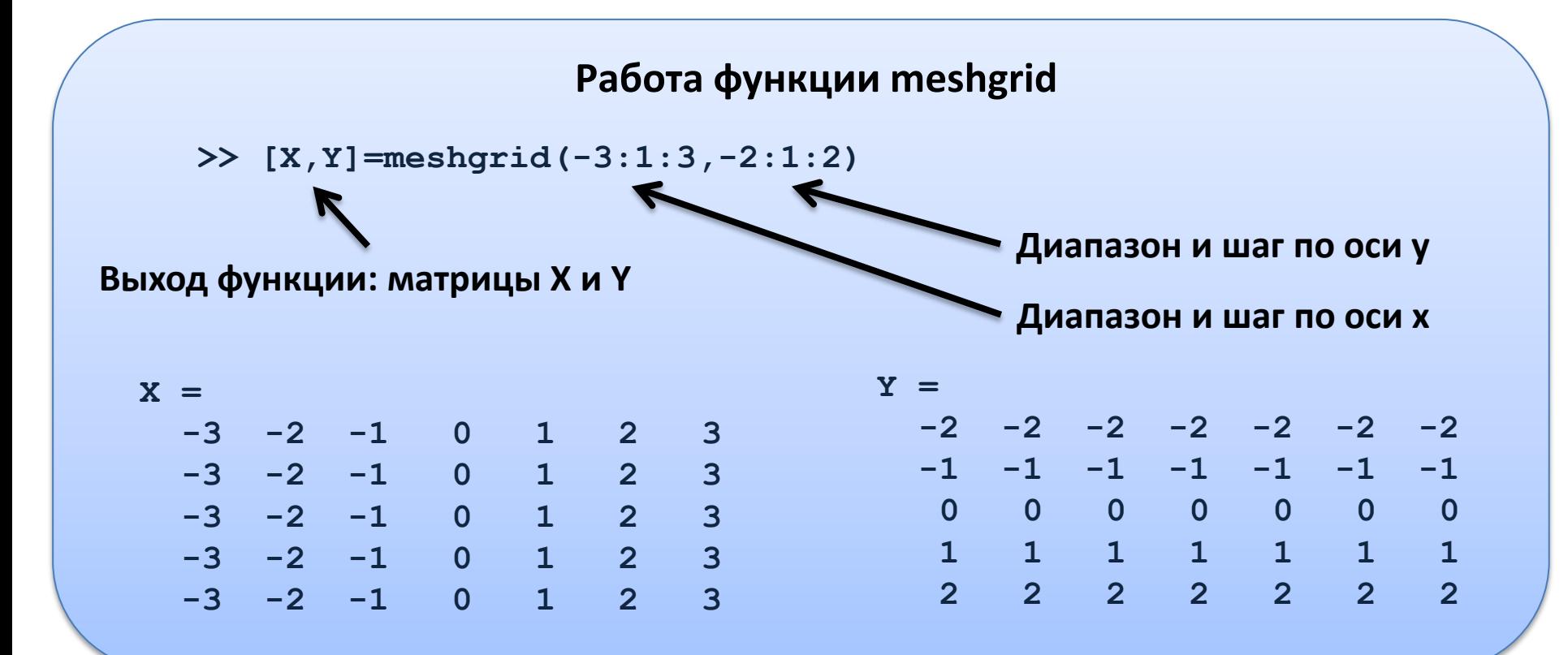

# Трёхмерные графики: вывод на экран

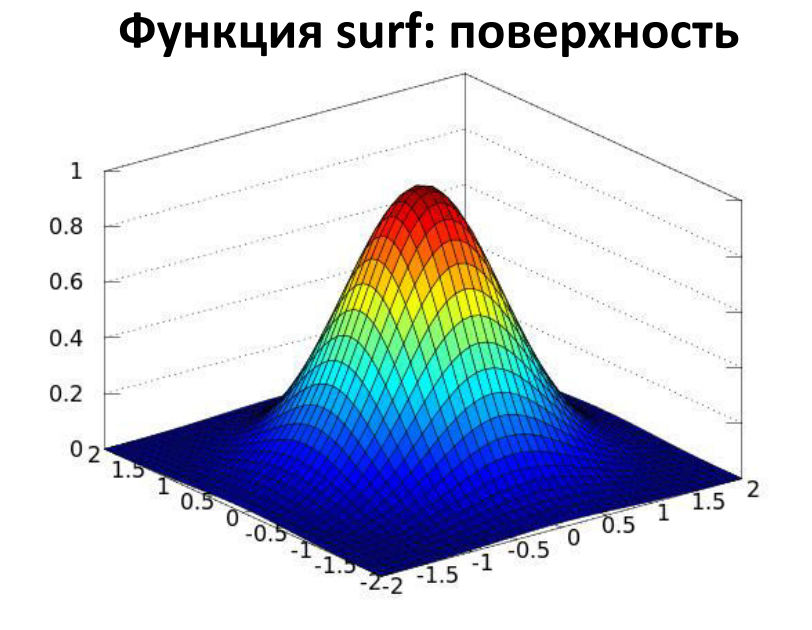

#### Функция contour: только изолинии

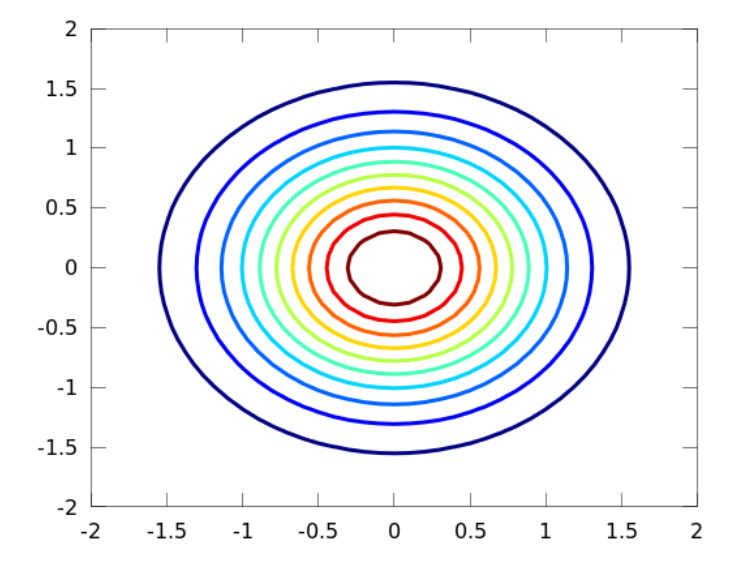

#### **Фу̦ќ̶̛ surfc: по̏е̵̬̦о̭т̽ + ̛̚ол̛̛̛̦**

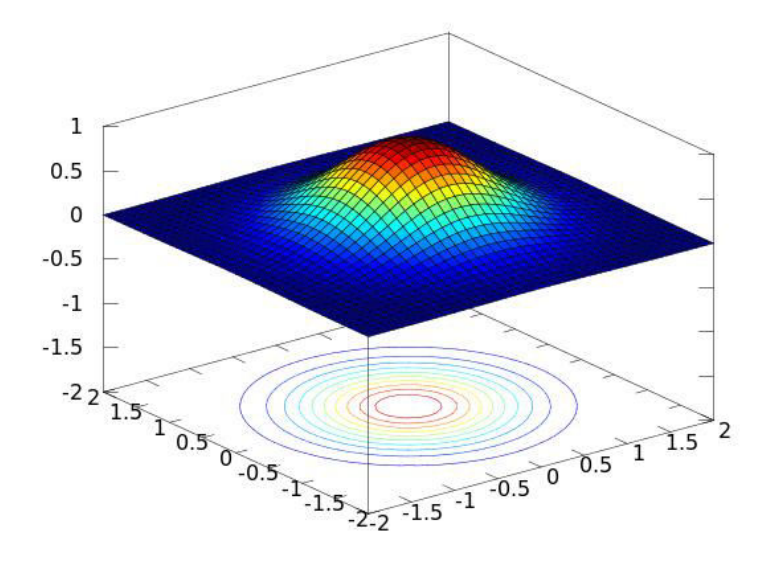

#### $\Phi$ ункция mesh: поверхность

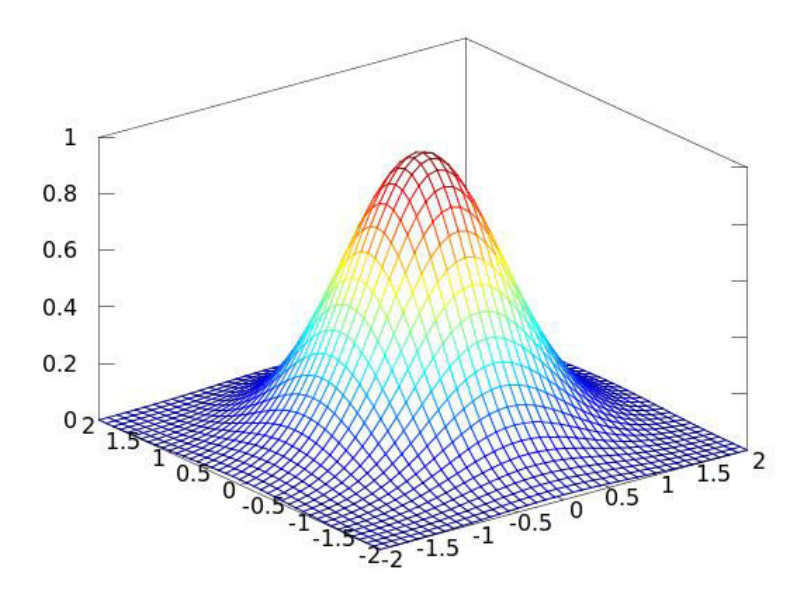

# Среднее и доверительный интервал

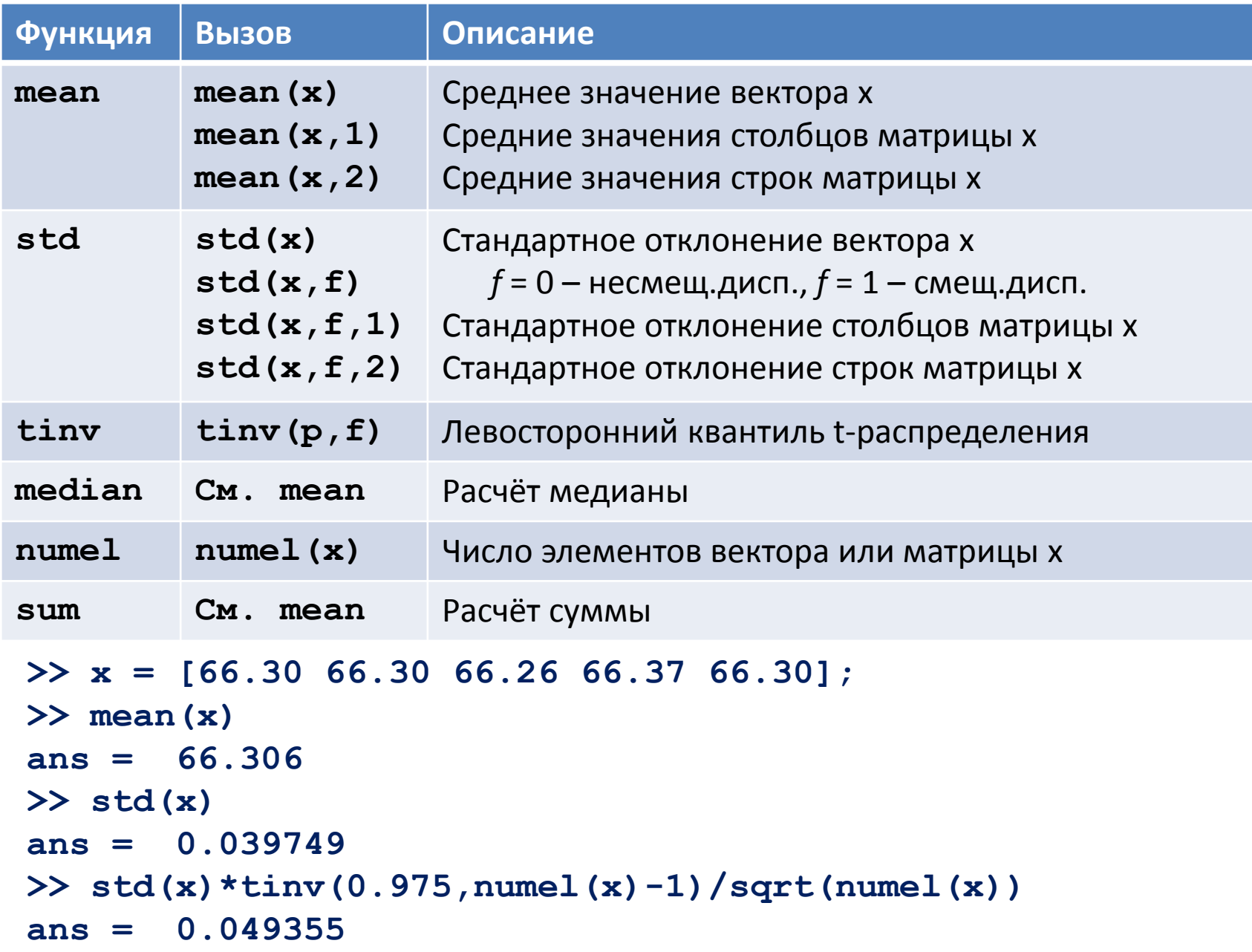

# Функции распределения и квантили

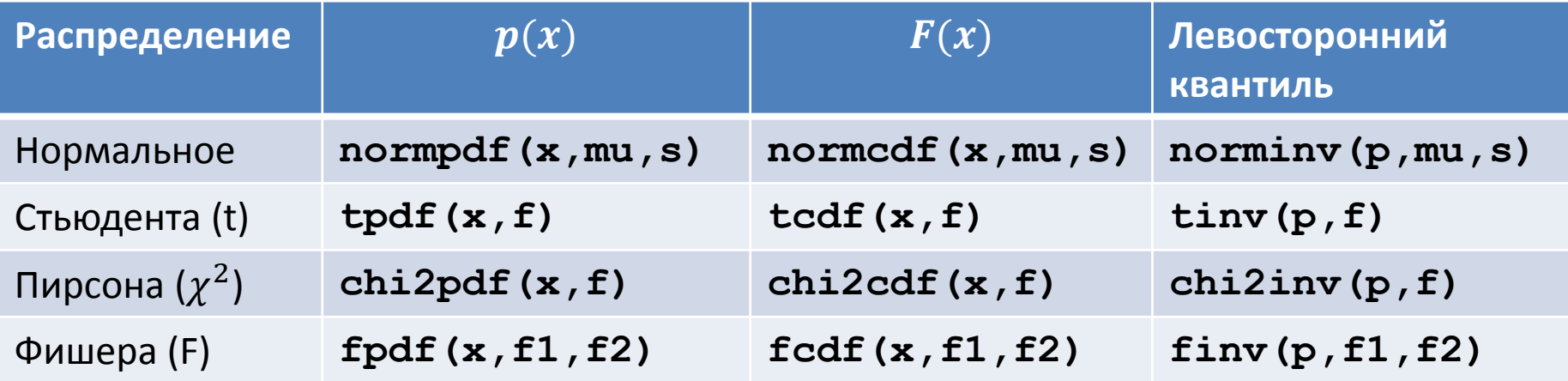

Pdf – probability density function (функция плотности вероятности) Cdf – cumulative distribution function (интегральная функция распределения) Inv – inverse function (обратная функция)

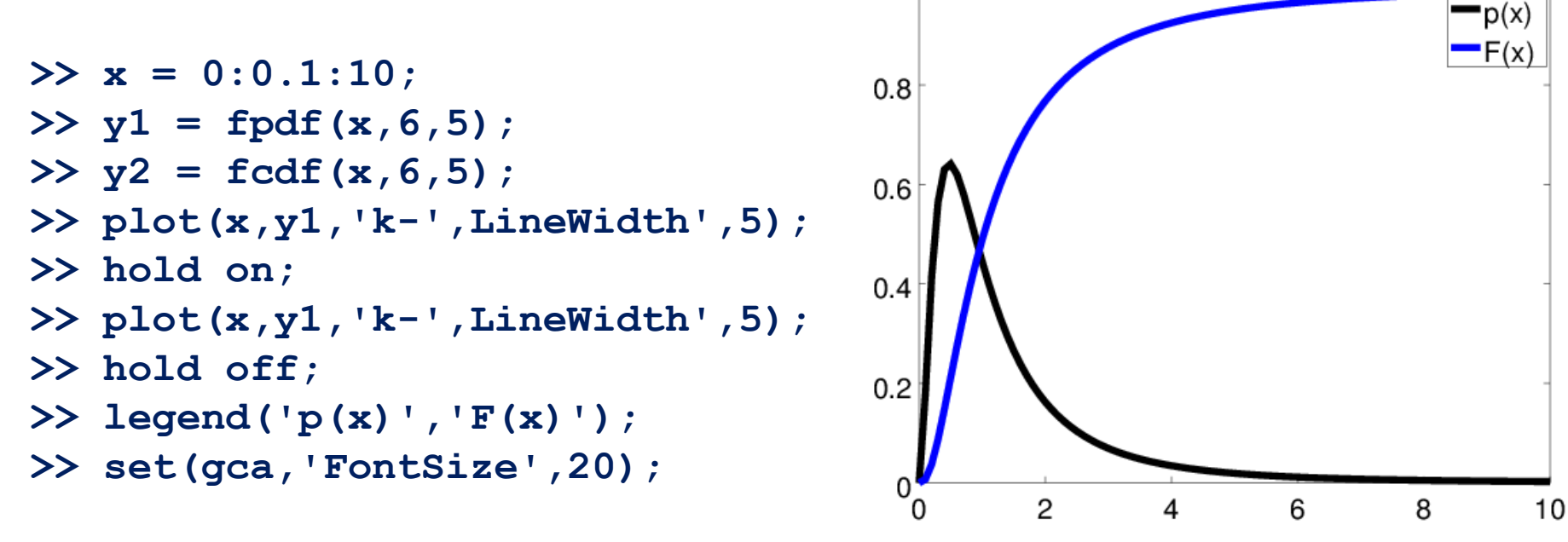

# Случайные числа и гистограммы

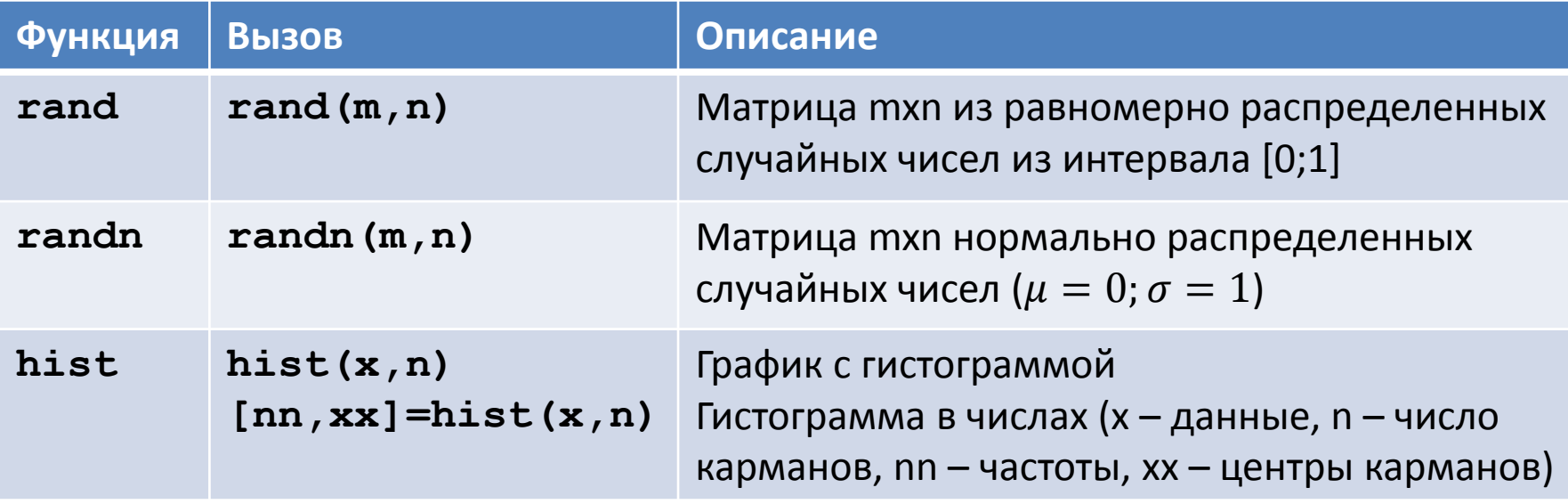

```
\gg x = randn(1,1000);
>> hist(x,8, 'FaceColor', 
'yellow', EdgeColor, 'red', 
'LineWidth', 5);
\Rightarrow [nn, xx] = hist(x, 8);
>> hold on; 
>> plot(0,xx,'bo');
>> hold off;
```
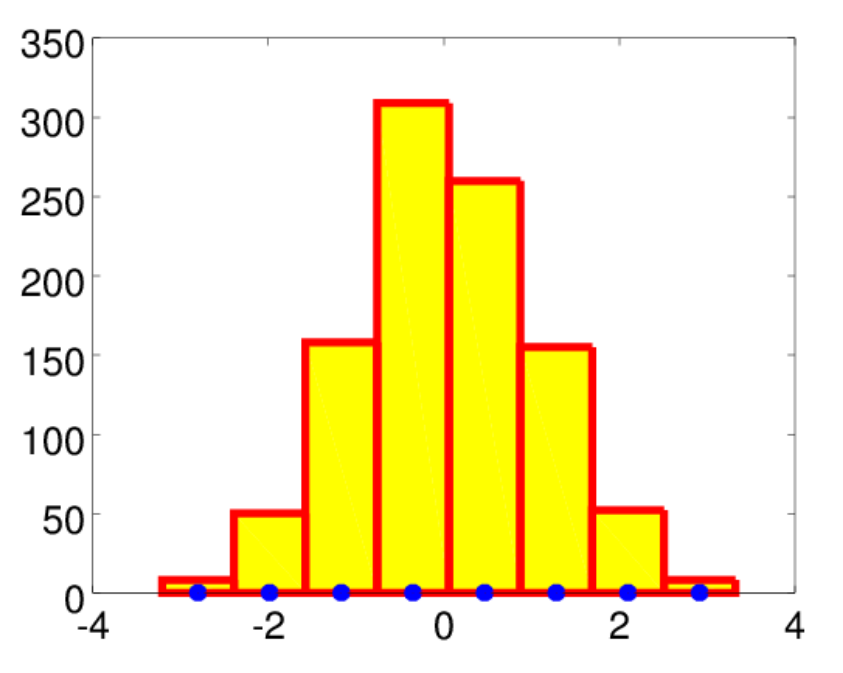

# Полезные команды

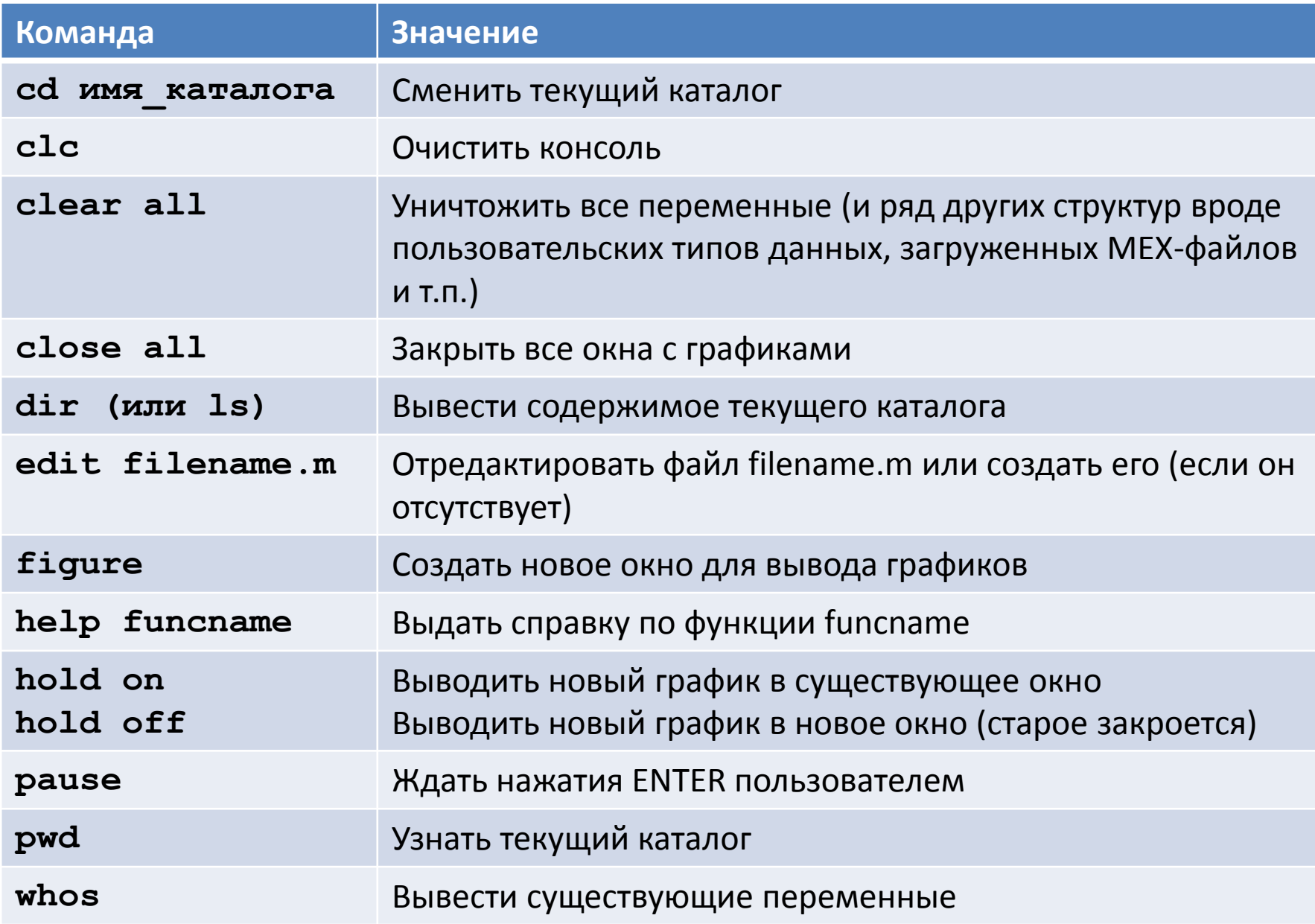